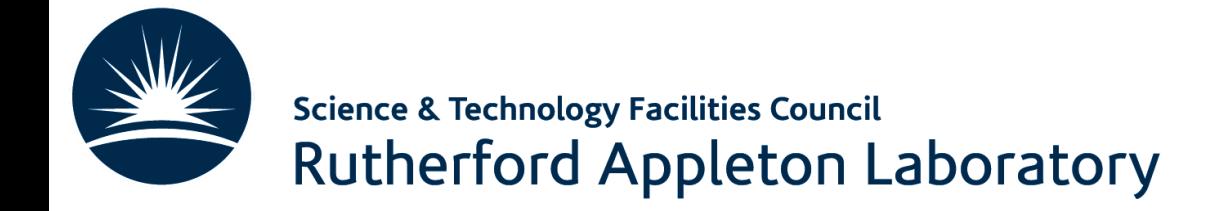

# Machine Learning Tutorial **Overview**

Emmanuel Olaiya

Rutherford Appleton Laboratory

3rd June 2024

#### ıda

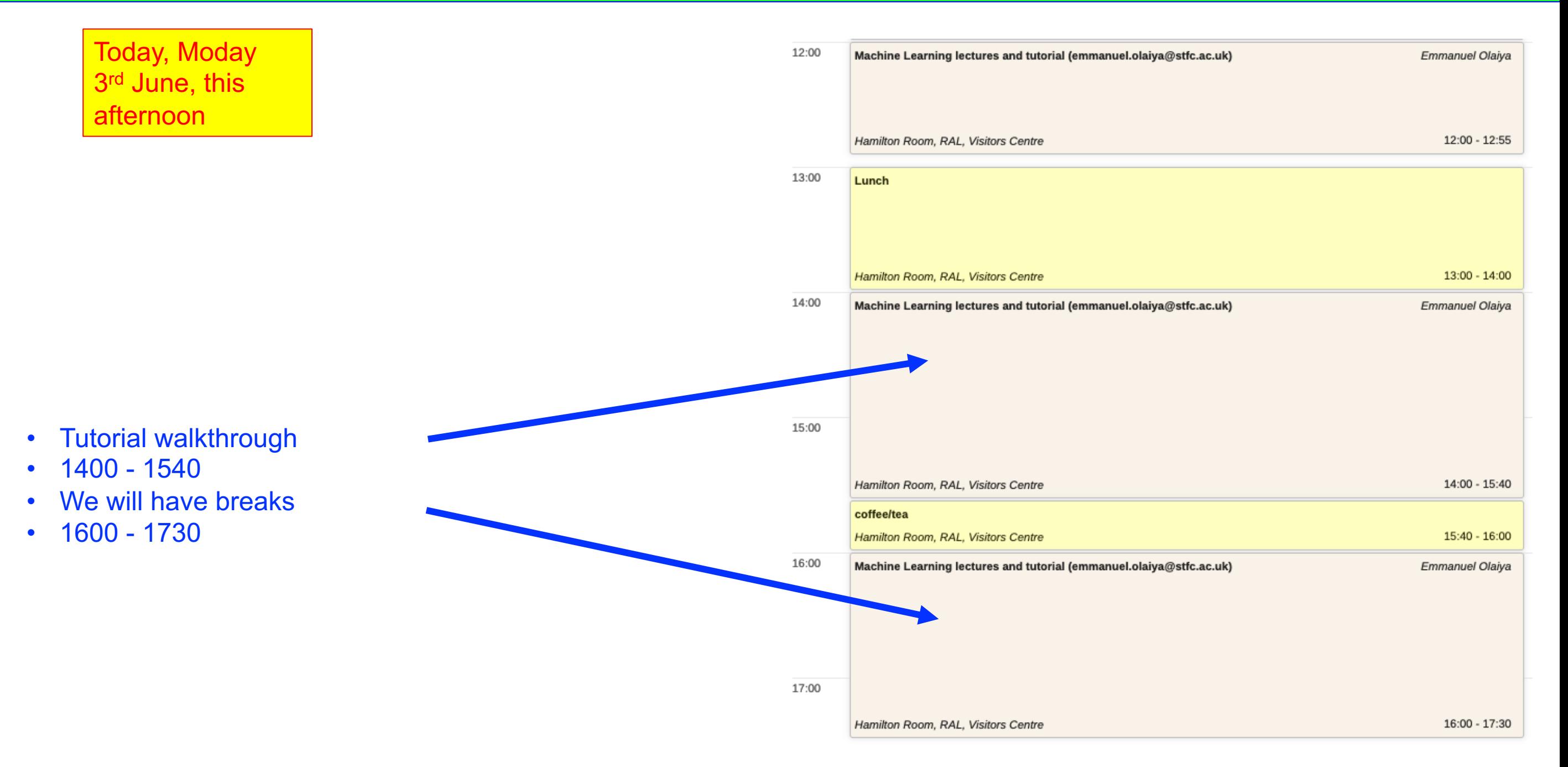

#### tent

- What is the goal of the tutorial
	- Continue the learning. Learn by doing!
	- Give you some hands on experience
	- Introduce you to some simple tools that have a wide application
- Again this is an introduction. So the examples will be straightforward. Anyone who has done any machine learning before may find it easy. This workbook is for beginners!
- The tutorial will be a walkthrough
	- It will be interactive. You will be able to execute code. Modify it if you want
	- There will be some exercises for you to practice implementing machine learning code

#### **Contents**

- What programming languages are used for machine learning
	- Python, R, Java, Julia, LISP,  $C++$ , ....., lots!
- Python is a language that continues to grow in popularity. Python is the language we will use

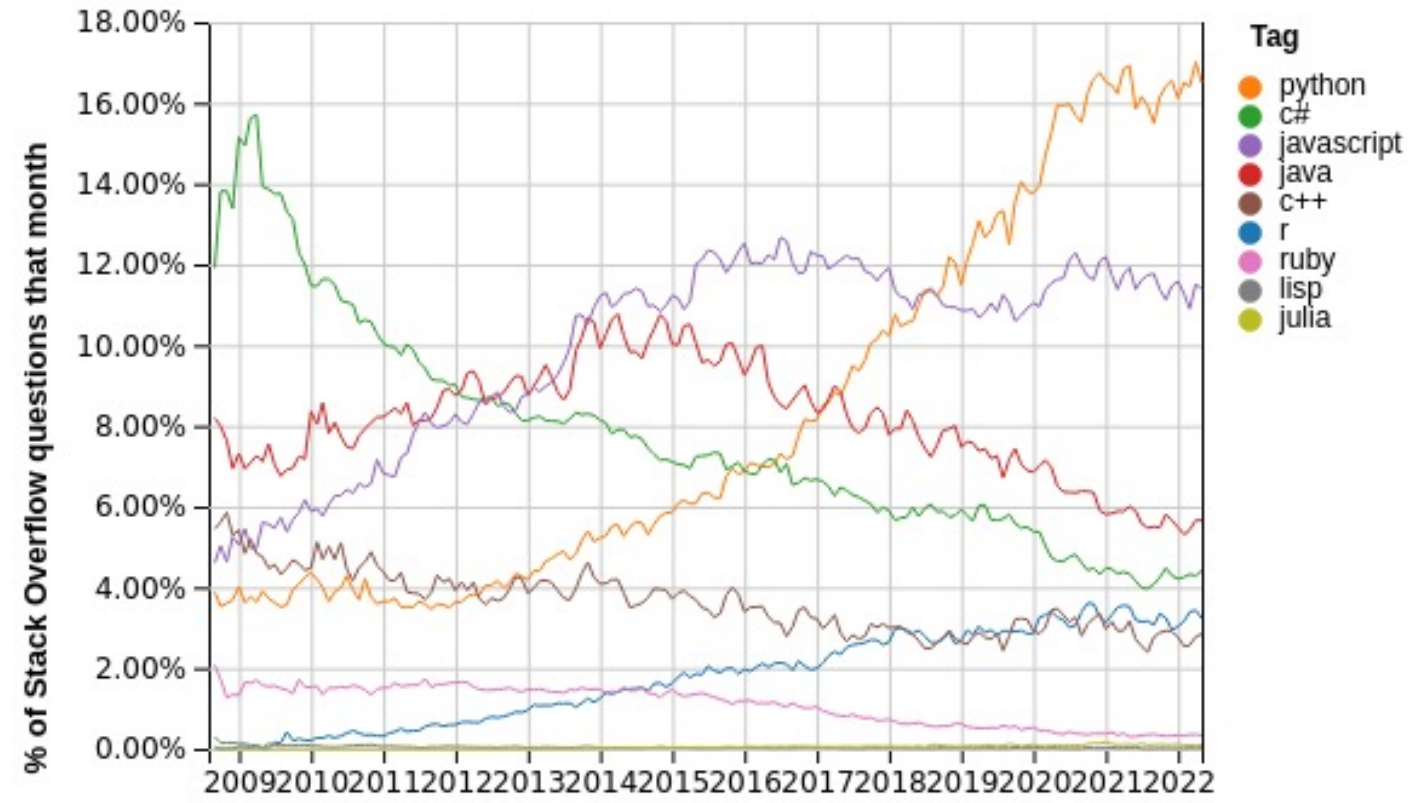

#### **[C](https://www.tensorflow.org/)ontents**

- So what are the machine learning toolkits available.
	- Again lots: Tensorflow, Pytorch, Sklearn, Amazon Machines Learning (AML), Shogun, ….
	- We will be using Tensorflow, a platform of well supported, easy to use and has a wide
		- GPU support is seamless (for Nvidia ca
			- Good at detecting if you have GPUs them without any need for configuring

## Jupyter Notebooks

- We will use Jupyter Notebooks for this tutorial
- What are they?
- They are a web-based Interactive Develeopment Environment (IDE), from which you can program and run code

#### How do we run the notebooks

- There are many ways to run the notebooks. I am going to suggest 4 If you have a preferable method then that is fine My suggestions are:
- 1. Using the RAL computing cluster
- 2. Using mybinder.org
- 3. Using Google Colab
- 4. Running on your own computer

## Using the RAL

- If you want to use the RAL cluster I will p username and a password
- Go to the page https://monty.stfc.ac.uk Log and password. You should see the followire

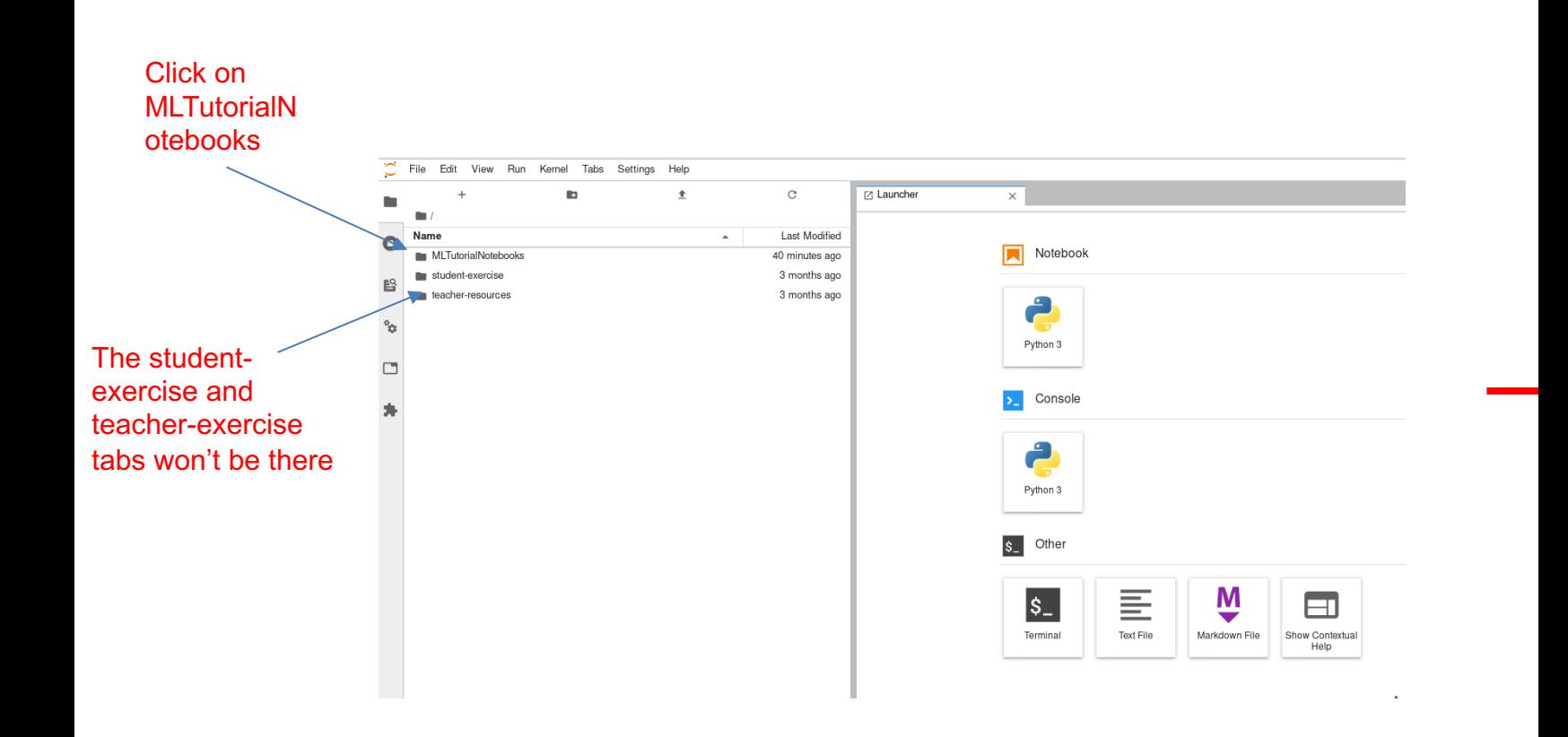

# Using mybinde

- Everyone can use this option
- Just click on this link:
	- https://mybinder.org/v2/gh/olaiya/MLT
- After a while you should be able to see the

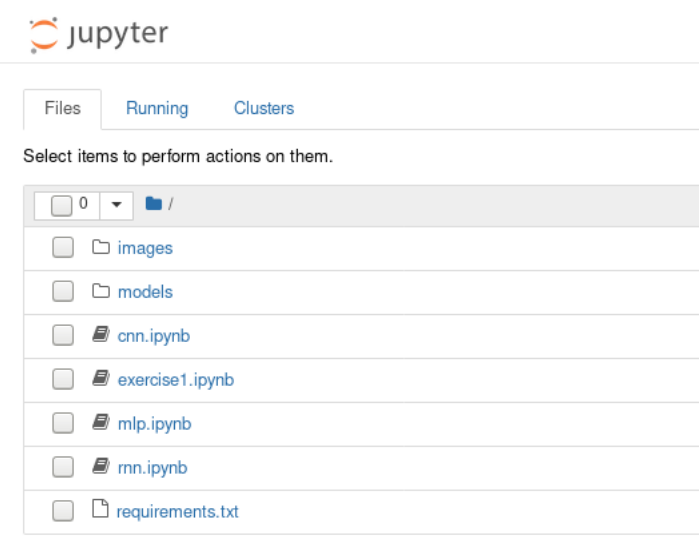

If you are using mybinder, connect to the above link 5 mins Sometimes it can take a few minutes to fire up the container

## Using Google Colab

- People with a Google account can use this option
- Make sure you are logged into your Google account
- Go to the workbook files on github:
	- https://github.com/olaiya/MLTutorialNotebooks

C 2021 GitHub, Inc.

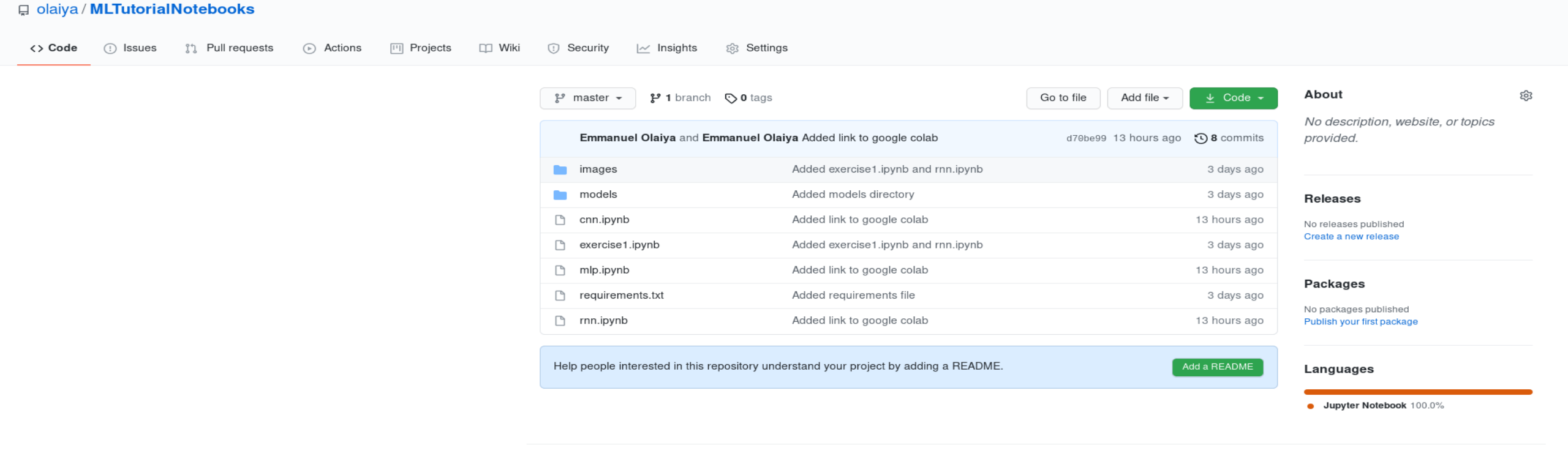

### Using Google Colab

#### • When we work on a specific workbook, say mlp.ipynb, click on it

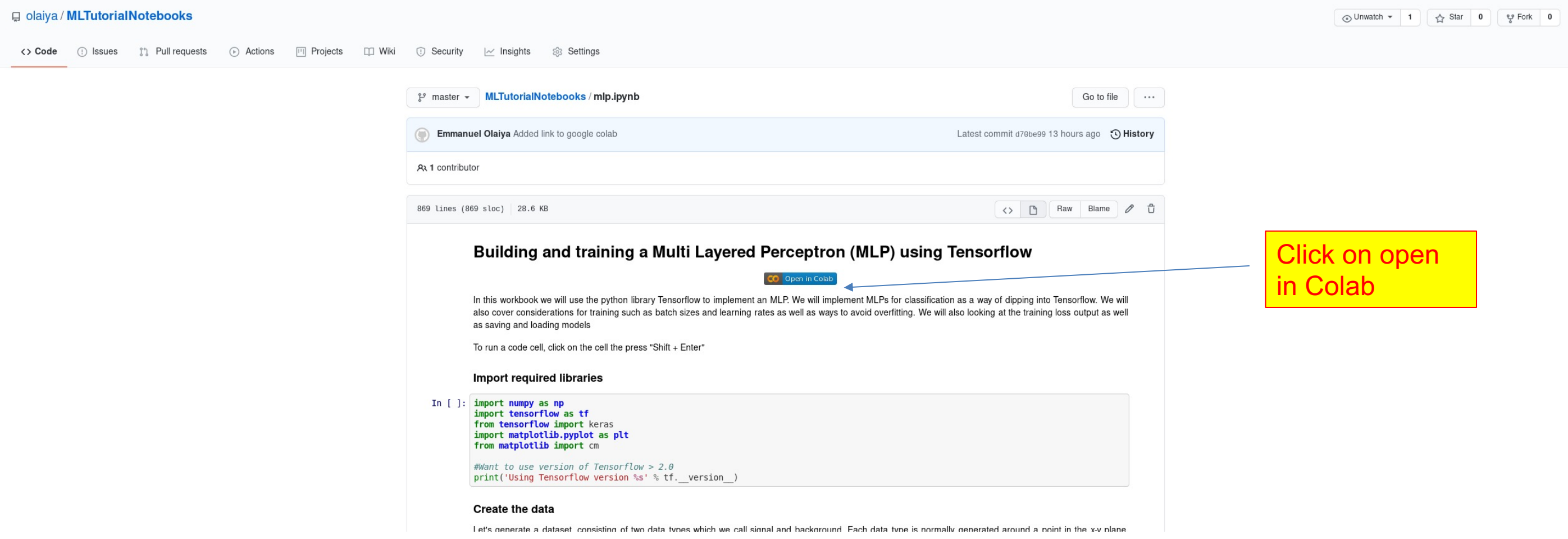

• If clicking on icon doesn't work, copy and paste link in your browser

## Using Google Colab

#### • The workbook should load

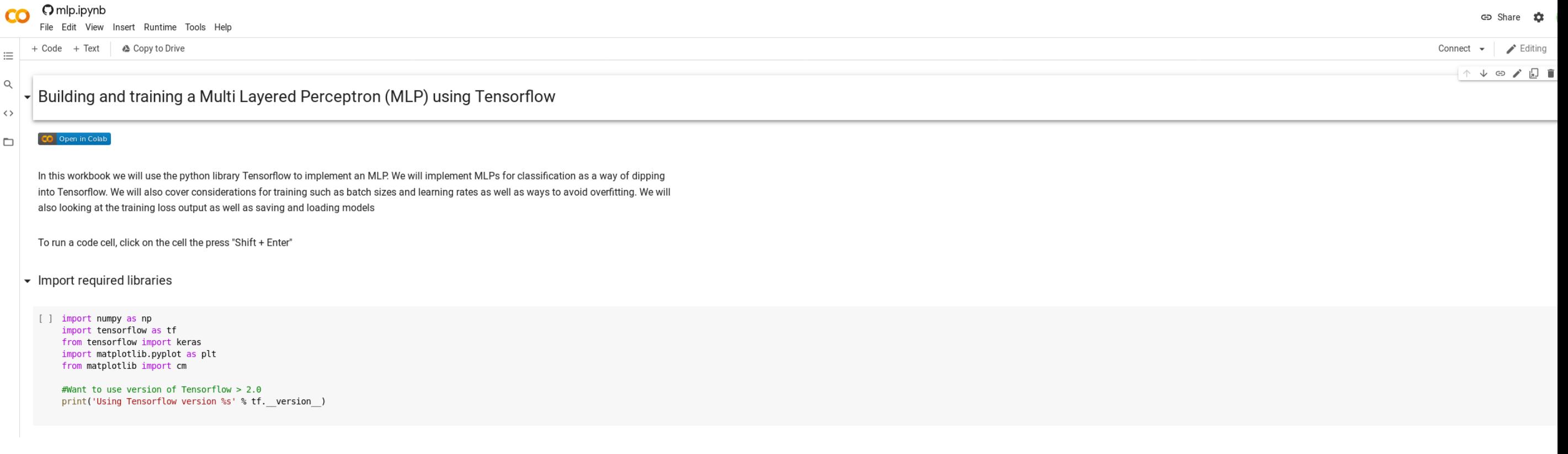

# Using Your Own C

- If you want to run the workbook on your own computer that is
- Workbook is i[ntentionally lightweight for this purpose](https://github.com/olaiya/MLTutorialNotebooks.git)
- Many setups you can use, install all the software, use a container such as  $\mathbb{R}$
- What you need is git, python3 and the following libraries, tens jupyter
	- You don't need a GPU
- To pull the workbook onto you computer run:
	- git clone https://github.com/olaiya/MLTutorialNotebo
	- See the requirements.txt file for the python modules
		- pip install –r requirements.txt
		- <sup>l</sup> conda install –file requirements.txt

Or download the workbook directly from the webpage: https: • Run jupyter notebook

### Running A Workbook

- Workbooks are a collection of cells. The cells are either code cells or markdown cells (adding text or images )
- To run a piece of code in a cell, select the cell and press Shift+Enter

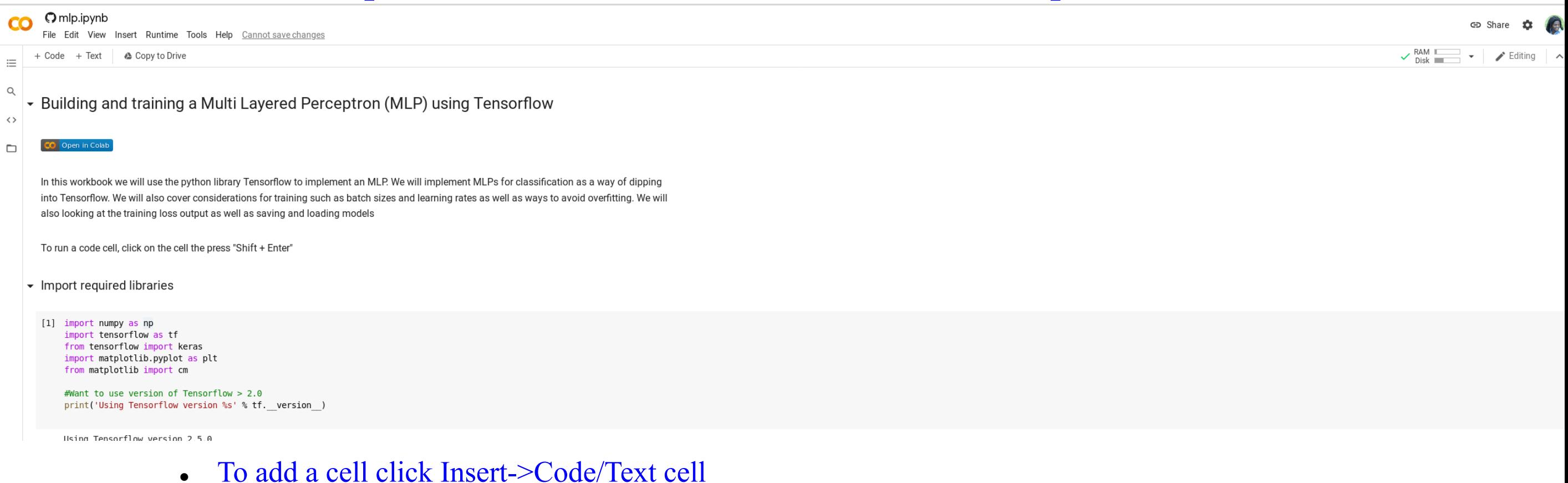

- <sup>l</sup> Some instances Insert->Cell Above/Below
	- Then select Cell->Cell type (to change between code and markdown)

## Today's Workbook Tutorial

- Today we will walk through workbooks on:
	- $\bullet$  MLPs
		- Maybe a little on autoencoders
	- CNNs
	- RNNs
- Hopefully we will have a bit of time for you modify the code and even create and run some code yourself
- Decide how you want to access the workbook. These slides will be available on the Indico agenda if you want to review the options again at a later date. Access to monty.stfc.ac.uk will be available all week